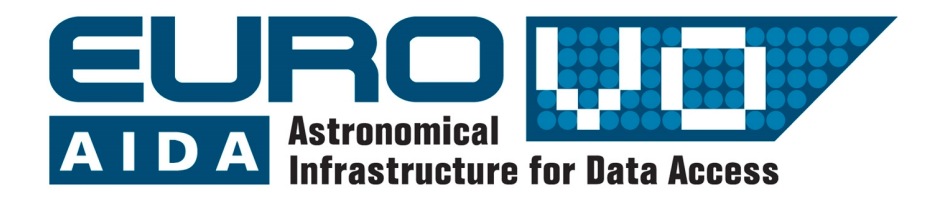

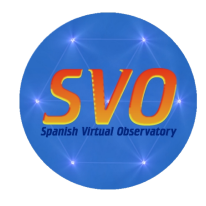

# **DISTANCIA A ANDRÓMEDA**

Autores:

Florian Freistetter(a) (a) ARI Heidelberg

Traducido por:

J. Manuel Alacid (b,c) y Enrique Solano (b,c) (b) Centro de Astrobiología (INTA-CSIC) (c) Observatorio Virtual Español

Versión: Marzo 2010

# 1 Introducción

Medir la distancia a la que se encuentran los objetos celestes es una tarea complicada. Para objetos cercanos, como la Luna o algunos planetas, puede hacerse mandando una señal de radio y midiendo el tiempo que ésta tarda en ser reflejada de vuelta a la Tierra. Para las estrellas cercanas también es posible obtener un valor preciso de la distancia utilizando el [método de la paralaje.](http://svo.cab.inta-csic.es/svo/Laeff/svo/education/EuroVO_Pleyades.pdf)

Por el contrario, obtener la distancia a la que se encuentran objetos lejanos puede resultar muy complicado, ya que desde la Tierra sólo podemos medir la magnitud aparente de un objeto y no su verdadero brillo: una estrella débil pero cercana puede aparecer ante nuestros ojos tan brillante como una de mayor luminosidad pero que se encuentre a mayor distancia.

Durante los primeros años del siglo XX el problema de la determinación de distancias era un problema abierto. Por aquel entonces se estaba especialmente interesado en determinar la distancia de las llamadas "nebulosas", estructuras difusas de las que se conocían numerosos ejemplos por toda la esfera celeste. Algunos astrónomos pensaban que estas "nebulosas" no eran otra cosa que nubes de gas pertenecientes a nuestra galaxia, la Vía Láctea. Otros, por el contrario, sostenían que eran agrupaciones de estrellas extremadamente alejadas de nosotros. Si esta última hipótesis fuera la correcta, el Universo sería mucho más grande de lo que se pensaba en aquellos años. Pero sin un método preciso para el cálculo de distancias no era posible dar una respuesta al problema de la naturaleza de las "nebulosas".

El primer paso hacia la resolución del problema del cálculo de la distancia lo dio Henrietta Swan Leavitt quien, en 1912, investigó un grupo de estrellas variables llamadas Cefeidas.

Estas estrellas se caracterizan porque su brillo varía en un periodo de varios días. Leavitt encontró que este periodo de variación estaba conectado a la magnitud absoluta (esto es, el brillo real) de la estrella. Por tanto, si se conoce el periodo P de una Cefeida, se puede usar la siguiente fórmula para determinar la magnitud absoluta M:

 $M = -1.43 - 2.81 \cdot \log(P)$ 

(P se mide en días)

Conociendo el brillo real de la estrella (magnitud absoluta, M) lo podemos comparar con el brillo que observamos (magnitud aparente, m) para calcular la distancia a partir de la siguiente expresión:

 $m - M = -5 + 5 \cdot \log(r)$ 

Donde r es la distancia al objeto medida en parsecs (1 parsec equivale a 3,26 años luz o, lo que es lo mismo, a 30.856.802.500.000 kilómetros).

Utilizando este método, Edwin Hubble fue capaz en 1923 de estimar la distancia de la "nebulosa" de Andrómeda, concluyendo que se encontraba más allá de los límites de la Vía Láctea. El enigma quedaba resuelto. Existían otras galaxias distintas de la Vía Láctea y el Universo era muchísimo mayor de lo que se pensaba.

## 2 Aladin

Aladin es un atlas interactivo del cielo, desarrollado y mantenido por el Centro de Datos astronómicos de Estrasburgo (CDS), que permite al usuario visualizar imágenes de cualquier parte del cielo y superponer datos de tablas y catálogos de diferentes archivos astronómicos.

Aladin es una aplicación Java que se puede descargar entrando en http://aladin.ustrasbg.fr/. Para la realización de esta práctica utilizaremos la versión AladinOutreach (versión estudiante) disponible en [http://aladin.u-](http://aladin.u-strasbg.fr/java/nph-aladin.pl?frame=downloading)

#### [strasbg.fr/java/nph-aladin.pl?](http://aladin.u-strasbg.fr/java/nph-aladin.pl?frame=downloading) [frame=downloading](http://aladin.u-strasbg.fr/java/nph-aladin.pl?frame=downloading)

Para lanzar AladinOutreach simplemente hay que hacer clic en el enlace "AladinOutreach.jnlp"

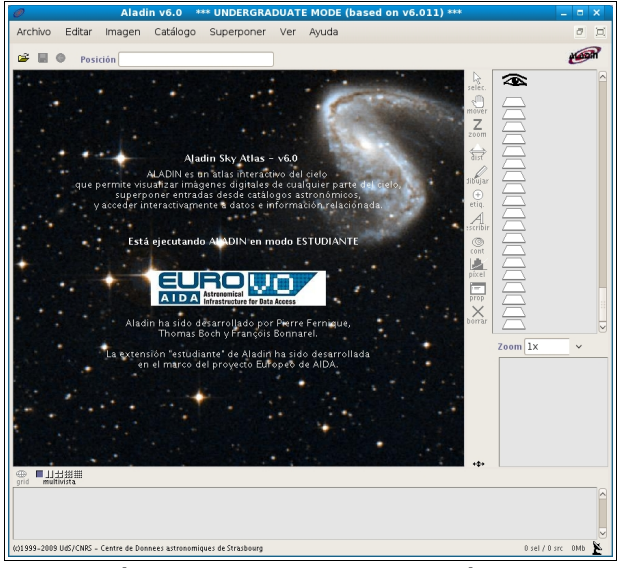

*Fig 1: Página de entrada a la versión estudiante de Aladin*

**NOTA:** Si tu navegador te pregunta qué aplicación debe usar para abrir el enlace de tipo Java WebStart anterior, debes indicarle que utilice el ejecutable "javaws" que podrás encontrar en el directorio "bin" de tu instalación de Java.

# 3 Desarrollo del caso práctico

 3.1 Lanzamos Aladin (tal y como se indicó en el apartado anterior).

 3.2 Seleccionamos "español" como lenguaje de Aladin.

 Edit -> User Preferentes -> Language -> Spanish -> Apply

 Aparecerá el mensaje "You have to restart Aladin to validate this configuration modification" -> Hacer click en "OK"

 Repetimos el paso 3.1. Ahora ya nos debería aparecer la página de bienvenida de Aladin en español (figura 1).

## 3.3 Cargamos en Aladin los datos a estudiar

Archivo → Abrir

Elegimos la opción "Surveys" del menú "Servidor de catálogos"

En el campo objeto escribimos "M31" y en el campo "Survey" el código del catálogo que vamos a utilizar (J/A+A/402/113/table4). Este catálogo contiene fotometría en las bandas Rc e Ic de estrellas variables de la galaxia de Andrómeda.

Cambiamos el radio a 20 minutos de arco (20')

Pulsamos "ENVIAR" para comenzar la búsqueda (figura2).

| $\blacksquare$<br>Selector de servidor               |                |                                                                                   |             |                 |
|------------------------------------------------------|----------------|-----------------------------------------------------------------------------------|-------------|-----------------|
| <b>Otros</b><br>File                                 |                |                                                                                   |             |                 |
| <b>Servidores de</b><br>imágenes                     |                | Servidores de<br><sup>O</sup> Surveys en VizieR ?<br>catálogos                    |             |                 |
|                                                      |                | Especifique un objeto y el nombre del survey.                                     |             |                 |
|                                                      | Objeto         | M31<br>Capturar                                                                   |             | <b>GAERIN</b>   |
|                                                      |                | Radio 20'<br>Survey J/A+A/402/113/table5                                          |             |                 |
| puede coger un nombre de survey de la lista de abajo |                |                                                                                   |             | <b>Surveys</b>  |
| Radio                                                | Name           | Description                                                                       | Nb of KRows | <b>Missions</b> |
|                                                      |                | 2MASS-PSC The 2MASS Point Source Catalogue (2003)                                 | 470993      | $\hat{ }$       |
|                                                      | 2MASX          | The 2MASS Extended Source Catalogue (2003)                                        | 1648        |                 |
|                                                      | CMC14          | The Carlsberg Meridian Catalog 14 (-30 <dec< th=""><th>95858</th><th></th></dec<> | 95858       |                 |
|                                                      | GSC2-3         | The GSC-II Catalog. Version 2.3.2 (2006)                                          | 945592      |                 |
| ubble                                                | PPMX           | Positions and Proper Motions eXtended (2008)                                      | 18089       |                 |
| <b><i><u>Collection</u></i></b>                      | UCAC3          | The USNaval CCD Astrograph Catalog (2009)                                         | 100765      |                 |
| images                                               | USNO-A2        | The USNO-A2.0 Catalog                                                             | 526281      |                 |
|                                                      | USNO-B1        | The USNO-B1.0 Catalog                                                             | 1045913     |                 |
|                                                      | $ASCC-2.5$     | All-Sky Compiled Catalog of 2.5M* (2003)                                          | 2501        |                 |
|                                                      | Tycho-2        | The Tycho-2 Catalog (08-Feb-2000)                                                 | 2540        |                 |
|                                                      | <b>B/DENIS</b> | The DENIS database (3rd Release 2005 version) 355220                              |             |                 |
|                                                      | SDSS-DR7       | The SDSS Photometric Catalog, Release 7 (2009) 357175                             |             |                 |
|                                                      | <b>IRAS</b>    | IRAS catalogs                                                                     | 500         |                 |
|                                                      |                | Limpiar<br>Avuda<br><b>ENVIAR</b><br>Resetear                                     | Cerrar      |                 |

*Fig 2: Proceso de carga del catálogo en Aladin Fig 4: Descripción de los datos del catálogo*

En la ventana principal de Aladin aparecerán los objetos del catálogo (26 en total). El identificador del catálogo (J.A+A 402.113) se nos muestra a la derecha en rojo (figura 3).

### 3.4 Descripción de los datos

En este paso vamos a examinar más en detalle la información que contiene el catálogo. Para ello situamos el cursor sobre el identificador del catálogo, pulsamos el botón derecho del ratón y elegimos la opción "Seleccionar todos los objetos en las capas seleccionadas" (figura 4).

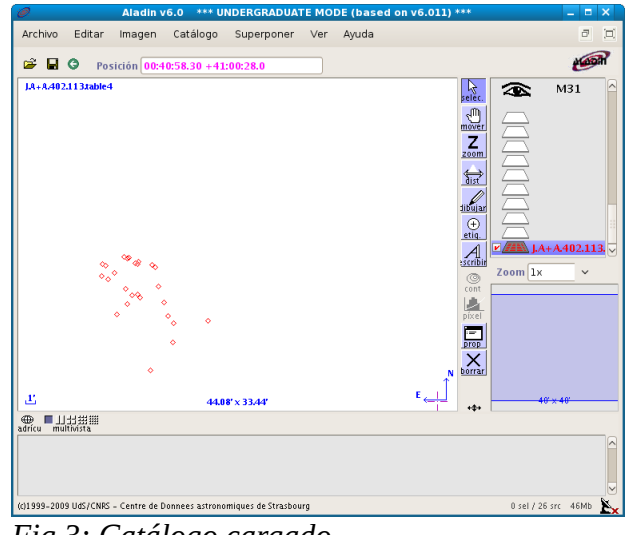

*Fig 3: Catálogo cargado*

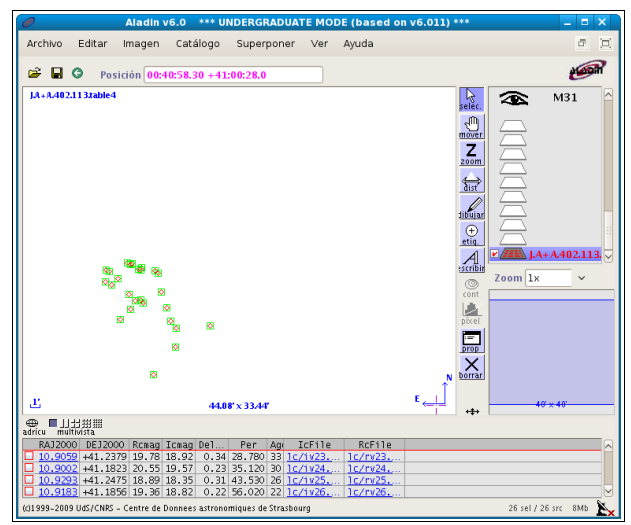

Una vez realizado el paso anterior aparecerá la siguiente información en la parte de abajo de la ventana principal:

 "RAJ200" y "DEJ2000" son la ascensión recta y la declinación de la estrella.

 "Rcmag" y "Icmag" son las magnitudes aparentes de la estrella en los filtros Rc, Ic respectivamente.

 "DeltaRc" es la variación de la magnitud de la estrella en el filtro Rc.

 "Per" nos indica el valor del periodo de la estrella. Esta es justamente la información que necesitamos.

 "Age" nos indica la edad estimada de la estrella.

 "IcFile" y "RcFile" nos proporcionan enlaces a las curvas de luz (variación del brillo respecto del tiempo) en cada uno de los filtros.

## 3.5 Determinación de la distancia

Antes de calcular la distancia debemos crear en el catálogo una nueva columna en donde incluir los valores de la magnitud absoluta. Para ello haremos lo siguiente:

Catálogo -> Añadir nueva columna

 En la ventana "Calculador de columna" introducimos el nombre de la nueva columna, por ejemplo "M". Ignoramos los campos "UCD" y "Unidad".

 En el campo "Expresión" introducimos la formula de la relación periodo-magnitud (figura 5):

-1.43-2.81\*log({\$Per})

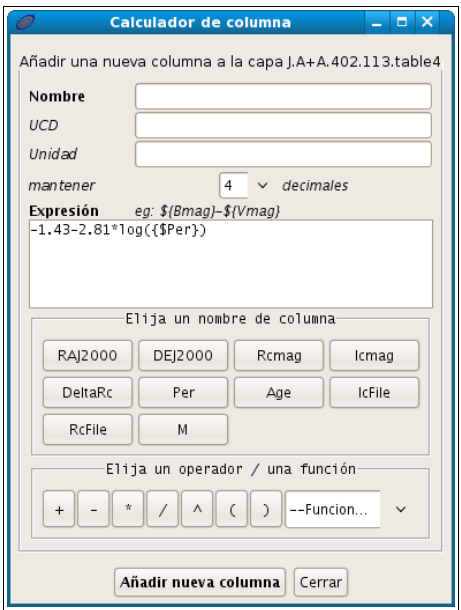

*Fig.5: Calculador de columna*

Para construir la expresión podemos ayudarnos de las opciones "Elija un nombre de columna" y "Elija un operador/función"

Pinchar en "añadir nueva columna"

Repetimos el proceso anterior creando una nueva columna que llamaremos "distancia" y que vendrá dada por la siguiente expresión:

 $(10^{6}$ {Icmag}-\${M}+5)/5)\*3.26

La multiplicación por 3,26 convierte la salida de parsecs a años luz directamente (figura 6).

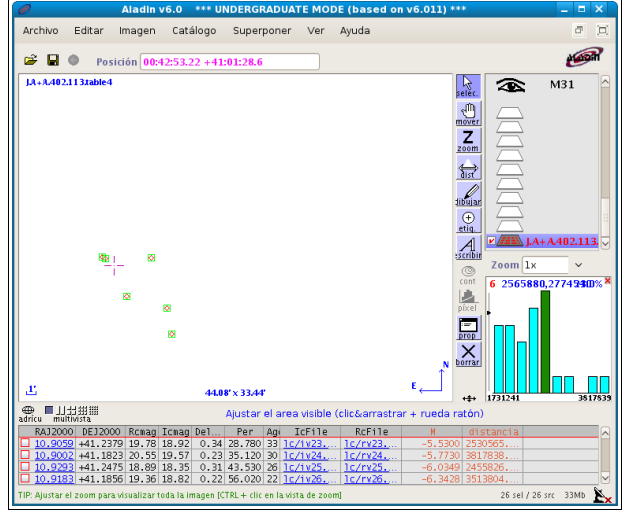

*Fig. 6: Resultado final*

Haciendo "click" en la columna "distancia" de la tabla que aparece en la parte inferior de la pantalla se nos mostrará un histograma con la distribución de los distintos valores de la distancia. Dicho histograma alcanza un máximo alrededor de 2,5 millones de años luz. El valor actualmente adoptado de la distancia a la galaxia de Andrómeda es de 2,52 +/- 0,14 millones de años luz

## Para saber más:

- "**100 conceptos básicos de Astronomía**" [http://www.sea](http://www.sea-astronomia.es/drupal/sites/default/files/archivos/100%20Conceptos%20Astr.pdf)[astronomia.es/drupal/sites/default/files/archivos](http://www.sea-astronomia.es/drupal/sites/default/files/archivos/100%20Conceptos%20Astr.pdf) [/100%20Conceptos%20Astr.pdf](http://www.sea-astronomia.es/drupal/sites/default/files/archivos/100%20Conceptos%20Astr.pdf)
- **Observatorio Virtual**

[http://svo.laeff.inta.es/modules.php?](http://svo.laeff.inta.es/modules.php?op=modload&name=phpWiki&file=index&pagename=General+Information) [op=modload&name=phpWiki&file=index&pag](http://svo.laeff.inta.es/modules.php?op=modload&name=phpWiki&file=index&pagename=General+Information) [ename=General+Information](http://svo.laeff.inta.es/modules.php?op=modload&name=phpWiki&file=index&pagename=General+Information) (en inglés)

[NOTA:](http://svo.laeff.inta.es/modules.php?op=modload&name=phpWiki&file=index&pagename=General+Information)

Si hace uso de esta guía, por favor, incluya la siguiente frase de agradecimiento en cualquier tipo de publicación o presentación:

*"Esta publicación / presentación ha hecho uso de las guías educativas de Observatorio Virtual desarrolladas en el marco de los proyectos* 

*EuroVO-AIDA (INFRA-2007-1.2.1/212104)*

*y*

*SVO (AyA2008-02156)"*